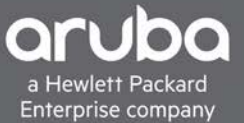

# **VALIDATED REFERENCE DESIGN GUIDE** AOS-CX AND AOS-SWITCH STATIC VXLAN **INTEROPERABILITY**

# **CONTENTS**

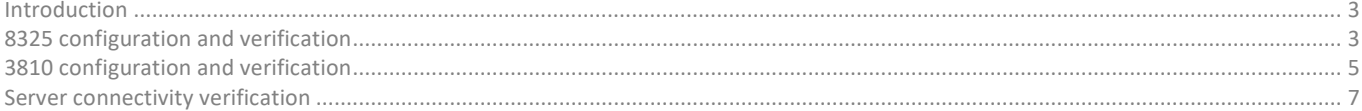

# © Copyright 2019 Hewlett Packard Enterprise Development LP

#### **Notices**

The information contained herein is subject to change without notice. The only warranties for Hewlett Packard Enterprise products and services are set forth in the express warranty statements accompanying such products and services. Nothing herein should be construed as constituting an additional warranty. Hewlett Packard Enterprise shall not be liable for technical or editorial errors or omissions contained herein.

Confidential computer software. Valid license from Hewlett Packard Enterprise required for possession, use, or copying. Consistent with FAR 12.211 and 12.212, Commercial Computer Software, Computer Software Documentation, and Technical Data for Commercial Items are licensed to the U.S. Government under vendor's standard commercial license.

Links to third-party websites take you outside the Hewlett Packard Enterprise website. Hewlett Packard Enterprise has no control over and is not responsible for information outside the Hewlett Packard Enterprise website.

# <span id="page-2-0"></span>**INTRODUCTION**

This document provides guidance on deploying and verifying static L2 VXLAN tunnel between AOS-CX and AOS-Switch. This provides L2 network connectivity for servers/VMs connected on different switches/racks over a L3 IP fabric as shown in Figure 1.

Figure 1. Static VXLAN overview

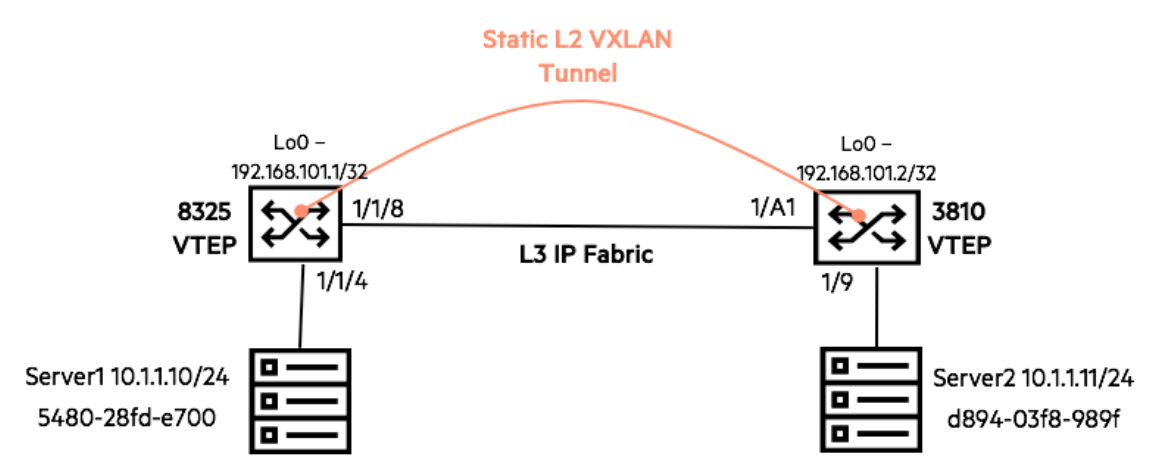

Static VXLAN is recommended in smaller deployments:

- 10 VXLAN Tunnel End Points (VTEPs) or less
- MP-BGP EVPN is generally recommended in deployments with more than 10 VTEPs as it scales better with less chance of configuration errors

The following were used during the creation of this guide:

- AOS-CX (8325 with GL.10.02.0050)
- AOS-Switch (3810 with 16.08.0003)

# <span id="page-2-1"></span>**8325 CONFIGURATION AND VERIFICATION**

We utilize OSPF to advertise loopback connectivity between the VTEPs which will be used to create the VXLAN tunnel.

```
hostname 8325
!
router ospf 1
     area 0.0.0.0
!
vlan 1,10
! VLAN 10 will be used to map to VXLAN Network Identifier (VNI) 10 
!
! interface group 1 contains ports 1/1/1-1/1/12
system interface-group 1 speed 10g
!
! port facing Server1
interface 1/1/4
     no shutdown
     no routing
     vlan access 10
```

```
!
! port facing remote VTEP
interface 1/1/8
    no shutdown
     ip address 192.168.100.1/30
    ip ospf 1 area 0.0.0.0
!
interface loopback 0
     ip address 192.168.101.1/32
     ip ospf 1 area 0.0.0.0
!
interface vxlan 1
! specify source IP based on loopback IP
     source ip 192.168.101.1
    no shutdown
    vni 10
! map VNI to VLAN
        vlan 10
! specify remote VTEP loopback IP
         vtep-peer 192.168.101.2
```
After the servers and remote VTEP are configured, the following verification commands can be used.

# Ensure OSPF neighbors are established.

8325#sh ip os nei OSPF Process ID 1 VRF default ============================== Total Number of Neighbors: 1

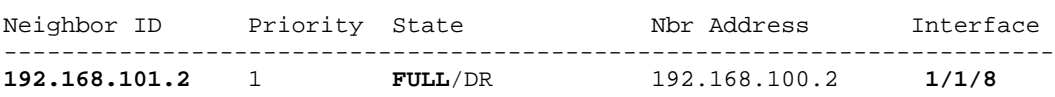

Ensure remote VTEP loopback is learnt in routing table.

8325#sh ip ro

Displaying ipv4 routes selected for forwarding

'[x/y]' denotes [distance/metric]

192.168.100.0/30, vrf default via 1/1/8, [0/0], connected 192.168.100.1/32, vrf default via 1/1/8, [0/0], local 192.168.101.1/32, vrf default via loopback0, [0/0], local **192.168.101.2/32**, vrf default via **192.168.100.2**, [110/11], **ospf** Ensure VXLAN tunnel is operational

8325#sh int vxlan Interface vxlan1 is **up** Admin state is up Description: Destination UDP port: 4789 VTEP source IPv4 address: **192.168.101.1** VNI VLAN VTEP Peers<br>10 10 192.168.10 **10 10 192.168.101.2**

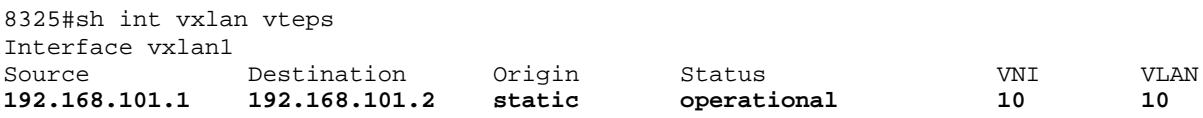

Ensure local and remote MAC addresses are learnt.

8325#sh mac-address-table : 300 seconds Number of MAC addresses : 2 MAC Address **VLAN** Type Port -------------------------------------------------- **54:80:28:fd:e7:00 10** dynamic **1/1/4 d8:94:03:f8:98:9f 10** dynamic **vxlan1(192.168.101.2)**

#### <span id="page-4-0"></span>**3810 CONFIGURATION AND VERIFICATION**

We utilize OSPF to advertise loopback connectivity between the VTEPs which will be used to create the VXLAN tunnel.

```
hostname "3810"
vxlan enable
!
ip routing
!
router ospf
   area backbone
    enable
!
interface loopback 0
    ip address 192.168.101.2
    ip ospf 192.168.101.2 area backbone
!
vlan 100
   name "VLAN100"
    untagged 1/A1
    ip address 192.168.100.2 255.255.255.252
    ip ospf 192.168.100.2 area backbone
!
vlan 10
   name "VLAN10"
   untagged 1/9
   no ip address
!
```

```
interface tunnel 1
    tunnel name "VXLAN_Tunnel01"
    tunnel mode vxlan
    tunnel source 192.168.101.2
    tunnel destination 192.168.101.1
!
! Create Virtual Network and associate VNI to VLAN
virtual-network 10 10 "vni10"
!
!
! Map Overlay-VLAN (VLAN 10) to Tunnel 1
vxlan tunnel 1 overlay-vlan 10
```
After the servers and remote VTEP are configured, the following verification commands can be used.

#### Ensure OSPF neighbors are established.

3810# sh ip os nei

OSPF Neighbor Information

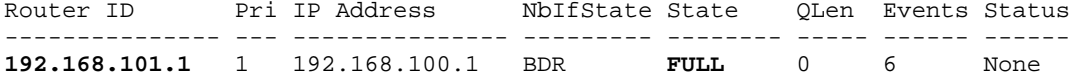

#### Ensure remote VTEP loopback is learnt in routing table.

3810# sh ip rou

IP Route Entries

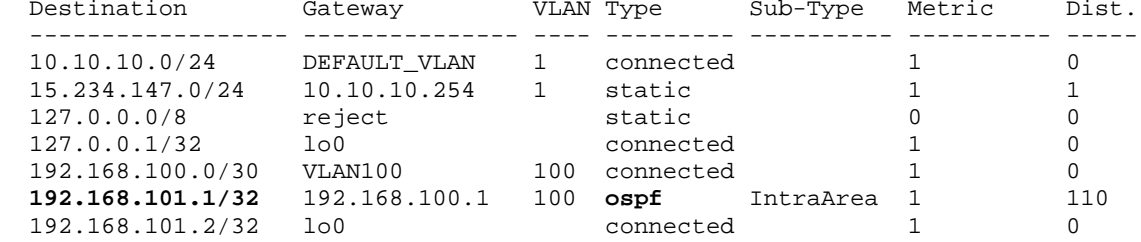

#### Ensure VXLAN tunnel is operational

```
3810# sh int tun
```
Tunnel Configuration :

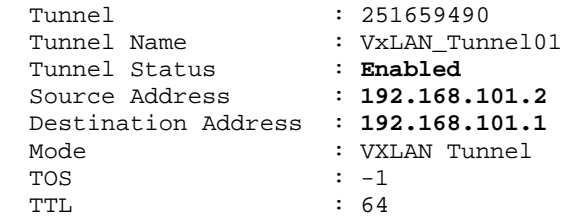

 $\begin{array}{ccc}\nIPv6 & : & n/a \\
MTU & : & 145\n\end{array}$  $: 1450$ 

Current Tunnel Status :

 Tunnel State : **Up** Destination Address Route : **192.168.101.1/32** Next Hop IP : 192.168.100.1 Next Hop Interface : vlan-100 Next Hop IP Link Status : Up<br>Source Address : 192 Source Address : **192.168.101.2**

Ensure local and remote MAC addresses are learnt.

3810# sh mac-address vlan **10**

Status and Counters - Address Table - VLAN 10

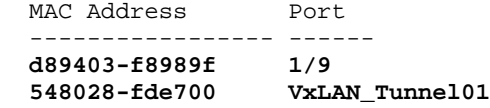

# <span id="page-6-0"></span>**SERVER CONNECTIVITY VERIFICATION**

Verify servers are able to communicate on the same subnet.

```
Server1#ping 10.1.1.11
PING 10.1.1.11 (10.1.1.11) 100(128) bytes of data.
108 bytes from 10.1.1.11: icmp_seq=1 ttl=255 time=0.865 ms
108 bytes from 10.1.1.11: icmp_seq=2 ttl=255 time=0.719 ms
108 bytes from 10.1.1.11: icmp_seq=3 ttl=255 time=0.731 ms
```
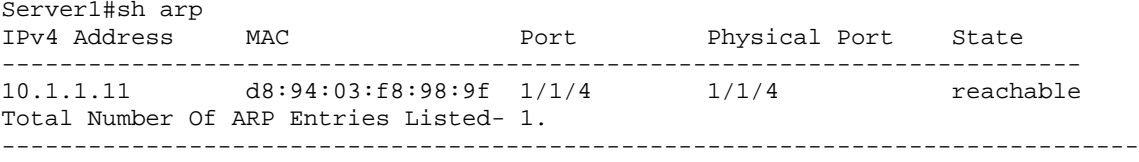

**VALIDATED REFERENCE DESIGN GUIDE** AOS-CX AND AOS-SWITCH STATIC VXLAN INTEROPERABILITY

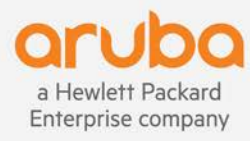

www.arubanetworks.com